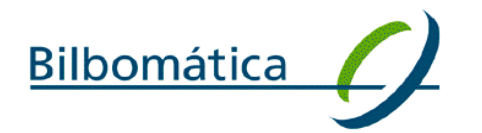

 $main$  trat

## **DIRECTORATE-GENERAL FOR THE ENVIRONMENT**

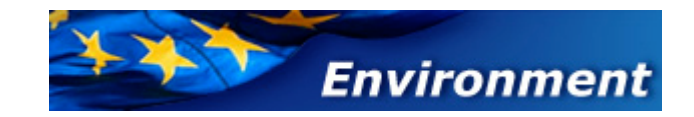

## **E-PRTR DISSEMINATION AND NEW TOOLS CONTRACT Nº 070302/2009/549601/SER/C4**

## **E-PRTR VALIDATION TOOL USER MANUAL- ANNEX I**

Date 2010/12/21

Version Version 1.2

Authors German Garcia de Gurtubay / Alberto Telletxea Revised by Alberto Telletxea

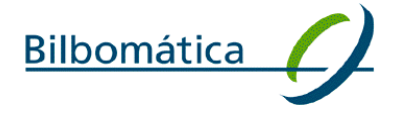

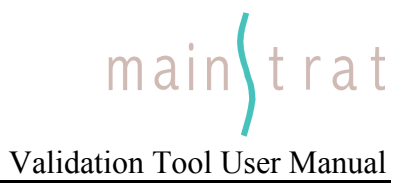

### **TABLE OF CONTENTS**

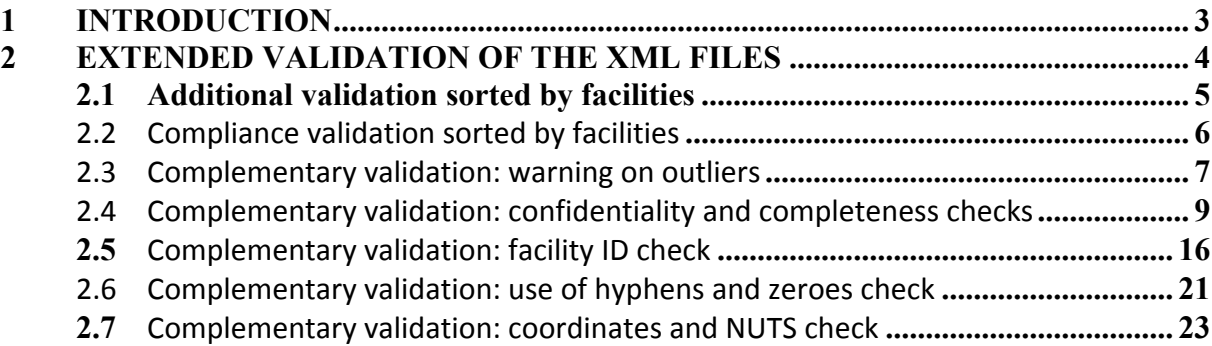

**Bilbomática** 

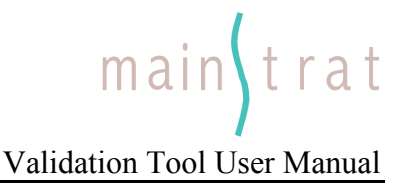

## **1 Introduction**

The present manual describes the new validation rules added to the E-PRTR Validation Tool under Service Contract #070302/2009/549601/SER/C4 between Bilbomatica and DG ENV. This text is Annex I to the E-PRTR Validation Tool User Manual 2c dated 10-09-2010 by Atkins<sup>1</sup>.

The reporting of E-PRTR data to the European Commission is done by uploading the data reports to the Central Data Repository (CDR) of the EEA Reportnet site. The data reports are uploaded in XML format and must observe the rules described in the Guidance document [1]. This is ensured partly by keeping a specific XML schema, partly by validating the XML files regarding to rules not contained in the schema. In order for the Member States to validate E-PRTR data prior to upload to the CDR, a validation tool is provided.

The Member State can generate the XML file either directly from the national PRTR or by using a conversion tool provided.

The new validation rules described in this Annex I to the User Manual do not interfere with the existing ones but complement them. The validation tool will be updated automatically; therefore no further downloads from the user are required. Each time the E-PRTR Validation tool is started an automatic check for new versions will be performed. If an update is found, but installation is skipped, it can be installed manually later on as described in section 2.4.3. of the User Manual.

Version: Draft 3 Page 3 of 27 1 http://www.eionet.europa.eu/schemas/eprtr/EPRTRUserManual.pdf

**Bilbomática** 

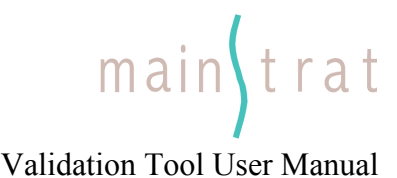

## **2 Extended validation of the XML files**

The rules explained below are meant to help the Member States to evaluate that the data reported are in the correct format and of high quality.

If the validation results in errors, these must be corrected before uploading the XML file to Reportnet/CDR. **It is very important that the data are corrected in the national PRTR, not just in the XML file**. Otherwise queries in the national PRTR will lead to other results than queries made in the European PRTR.

The feedback of the validation rules is provided automatically. In RED are reported ERRORS that prevent data to be imported and therefore the data reported must be corrected (XML errors). In BLUE are signaled WARNINGS whose purpose is to draw the attention of the reporter to potential shortcomings to be further checked.<sup>2</sup>

The six validation rules, which are added, are:

- Additional and Compliance Validation reports sorted by facilities
- Outliers identification
- Confidentiality and completeness check
- Use of the Facility ID check
- Use of hyphens and zeroes check
- Coordinates and NUTS check

Detailed information is provided in the following sections of this document.

To help the user to understand how the validation rules works, all the checks have been captured in tables containing:

- the text in BLUE signals the warning.
- a short description of the error/warning and some guidance on how to fix it.
- a sample XML showing the source of the error/warning.
- the result displayed on the screen produced by the sample XML.

<sup>&</sup>lt;sup>2</sup> In RED are reported ERRORS that prevent data to be imported and therefore the data reported must be corrected. In BLUE are signaled WARNINGS whose purpose is to draw the attention of the reporter to potential shortcomings in the data reported to be further checked.

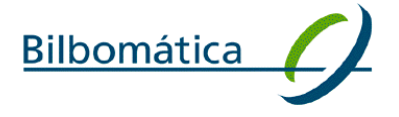

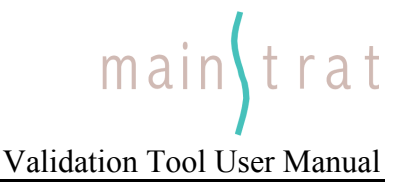

### **2.1 Additional validation sorted by facilities**

This validation output does not change the existing "additional validation" already working in CDR but it sorts the results by facilities. This new sorting of facilities aims at helping the users to identify and correct the errors flagged by the Additional Validation checks.

Since no changes in the operation of the validation rule are implemented, the description provided by the existing Validation Manual covers the technicalities of this element. For more details please take a look at:

http://www.eionet.europa.eu/schemas/eprtr/EPRTRUserManual.pdf

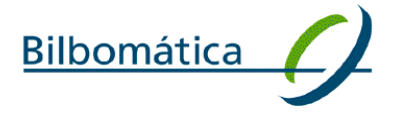

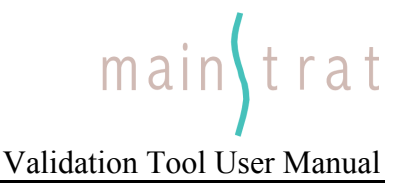

#### 2.2 Compliance validation sorted by facilities

This validation output does not change the existing "compliance validation" already working in CDR but it sorts the results by facilities. This new sorting of facilities aims at helping the users to identify and correct the errors flagged by the Compliance Validation checks.

Since no changes in the operation of the validation rule are implemented, the description provided by the existing Validation Manual covers the technicalities of this element. For more details please take a look at:

http://www.eionet.europa.eu/schemas/eprtr/EPRTRUserManual.pdf

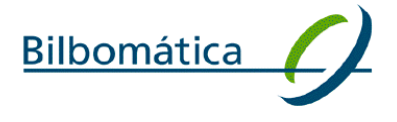

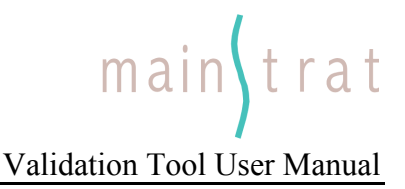

#### 2.3 Complementary
validation:
warning
on
outliers

**Purpose**: this validation checks that reported quantity of air releases, water releases and waste transfers does not exceed a parameter set out for each specific substance or transfer of substance/waste.

The parameters are derived from the existing data in the E-PRTR database and they are calculated at the lower level of disaggregation that the content of the data allows. In case that no sufficient sample for statistical analysis provided for an Annex II substance/Annex I activity, a general parameter is used derived by the entries of Database at a higher level of aggregation (e.g. for all sectors reporting a substance). If there are no enough entries in the database no parameter is set and therefore the check is disabled for the concerned substance.

Parameters will be updated regularly on the basis of historical data.

#### **Prerequisites**:

All the quantities of air releases, water releases and waste transfer must be below the indicated parameter.

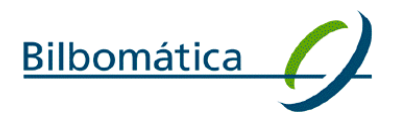

## $main$ <sub>trat</sub>

## Validation Tool User Manual

#### **Checks in this rule**:

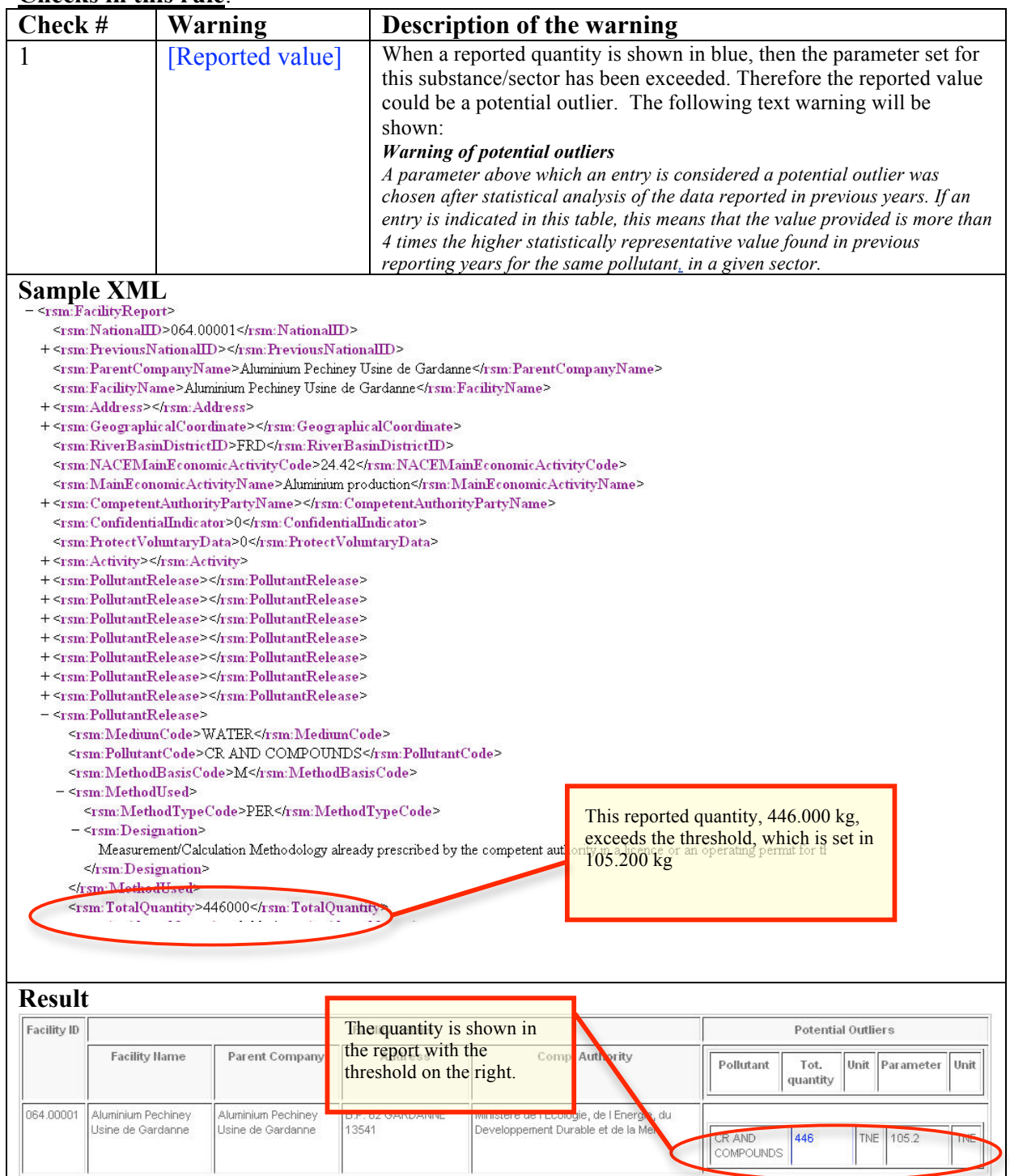

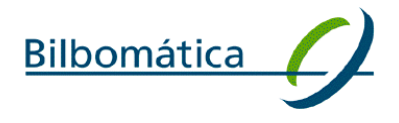

#### 2.4 Complementary validation: confidentiality and completeness checks

**Purpose**: this rule checks the consistency of the use of confidentiality in the data reported. In particular the new check controls that the reason for which confidentiality is claimed is actually reported and all the mandatory data have been actually provided. The validation tool will list four tables with the following information:

> a. All the facilities for which confidentiality has been claimed and the information of the facility report field (name, company, address, postal code and city) that has been withhold.

#### Sample report:

#### Table 1.1 Facility Reports

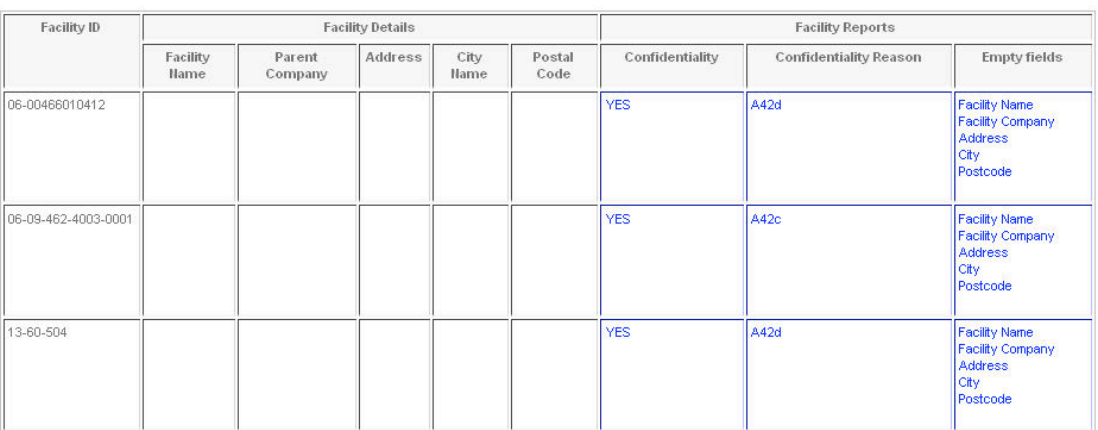

b. All the pollutant releases whose method of calculation has not been reported even if confidentiality was not claimed and all data entry for which confidentiality has been claimed but a reason has not been provided.

#### Sample report:

(2) Pollutant Releases: This complementary validation examines if a reason is provided for claiming confidentiality on pollutant releases. In addition a completeness check is performed on reported method and method designation. If confidentiality is not claimed a method has to be reported.

#### Table 1.2 Pollutant Releases

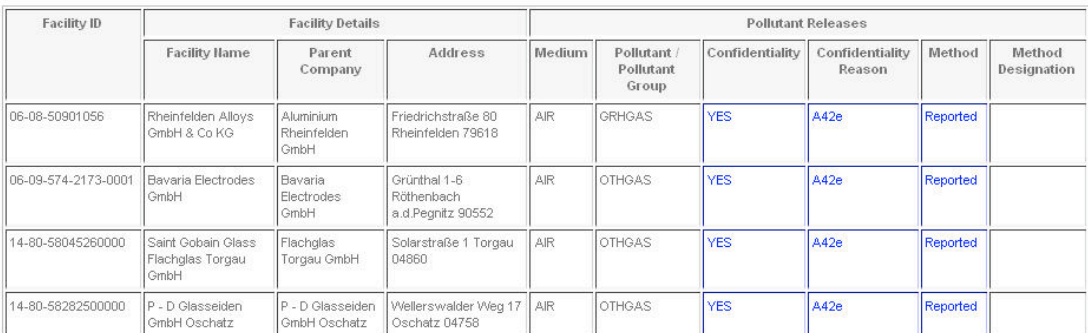

c. All the pollutant transfers whose method of calculation has not been reported even if confidentiality was not claimed plus all data entry for which confidentiality has been claimed but a reason has not been provided.

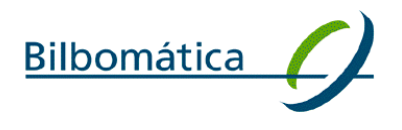

## main trat Validation Tool User Manual

Sample report:<br>3) Pollutant Transfers: This complementary validation examines if a reason is provided for claiming confidentiality on pollutant transfers. In addition a completeness check is performed on reported method an

#### Table 1.3 Pollutant Transfers

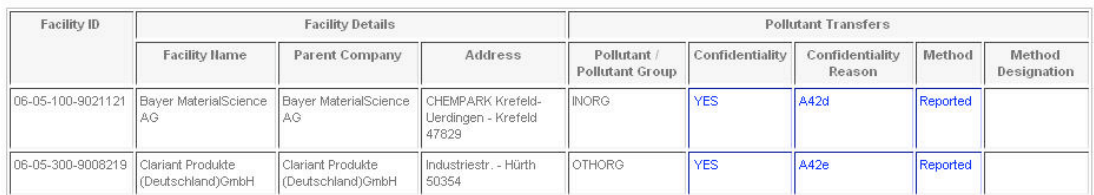

d. All the waste transfers whose method of calculation has not been reported even if confidentiality was not claimed plus all data entry for which confidentiality has been claimed but a reason has not been provided.

Sample report:<br>(4) Waste Transfers: This complementary validation examines if a reason is provided for claiming confidentiality on pollutant transfers. In addition a<br>completeness check is performed on reported method and m

#### Table 1.4 Waste Transfers

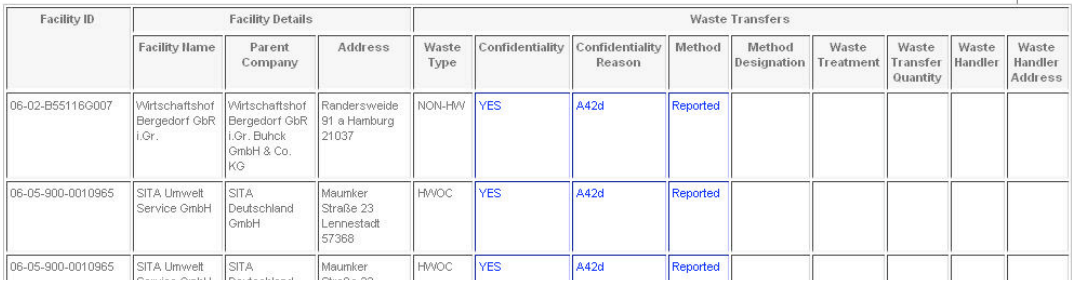

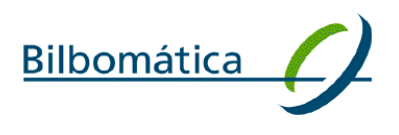

main trat Validation Tool User Manual

#### **Prerequisites:**

The following conditions must be observed:

- If Confidentiality has been claimed, a reason has to be provided.
- If Confidentiality has not been claimed on the facility name, facility details have to be provided when feasible.
- If Confidentiality has not been claimed on releases or transfers, the method and method designation have to be provided for ISO, CEN, UNECE/EMEP and IPCC standards and reference methods.

The tables below list the mandatory/voluntary method designation:

Pollutant Release – MediumCode: AIR/WATER/LAND

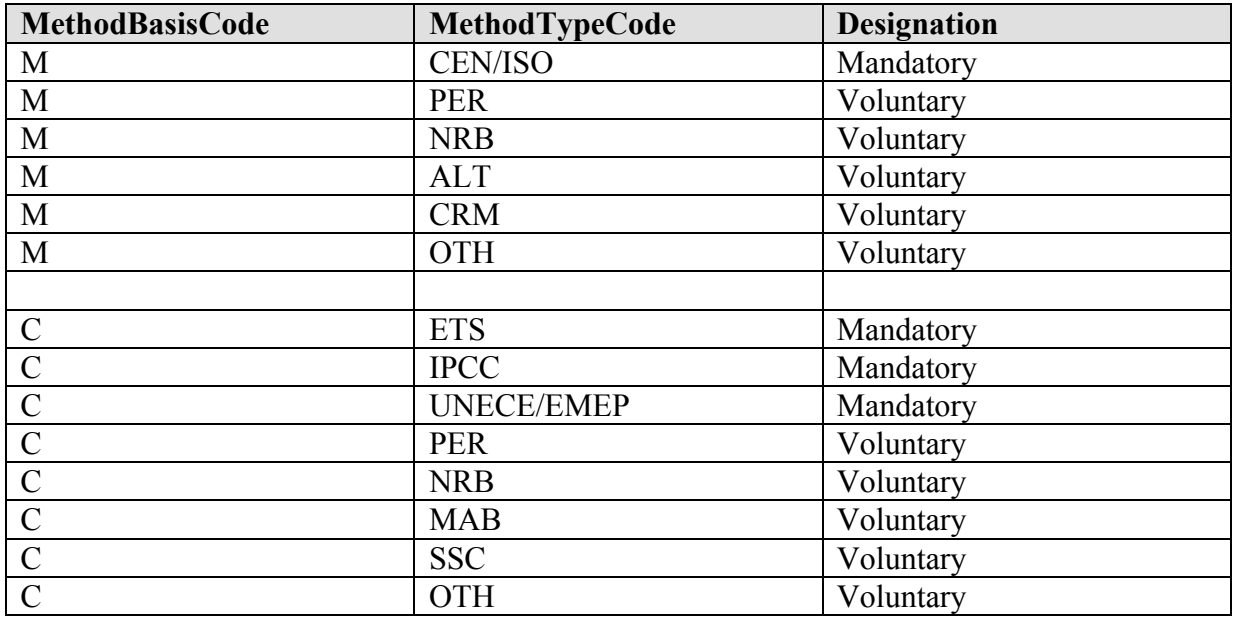

Pollutant Transfer

#### Waste Transfer

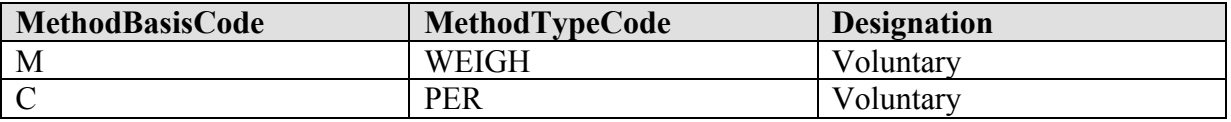

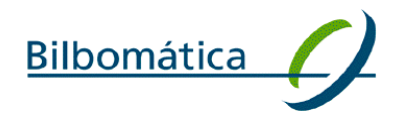

#### **Checks in this rule:**

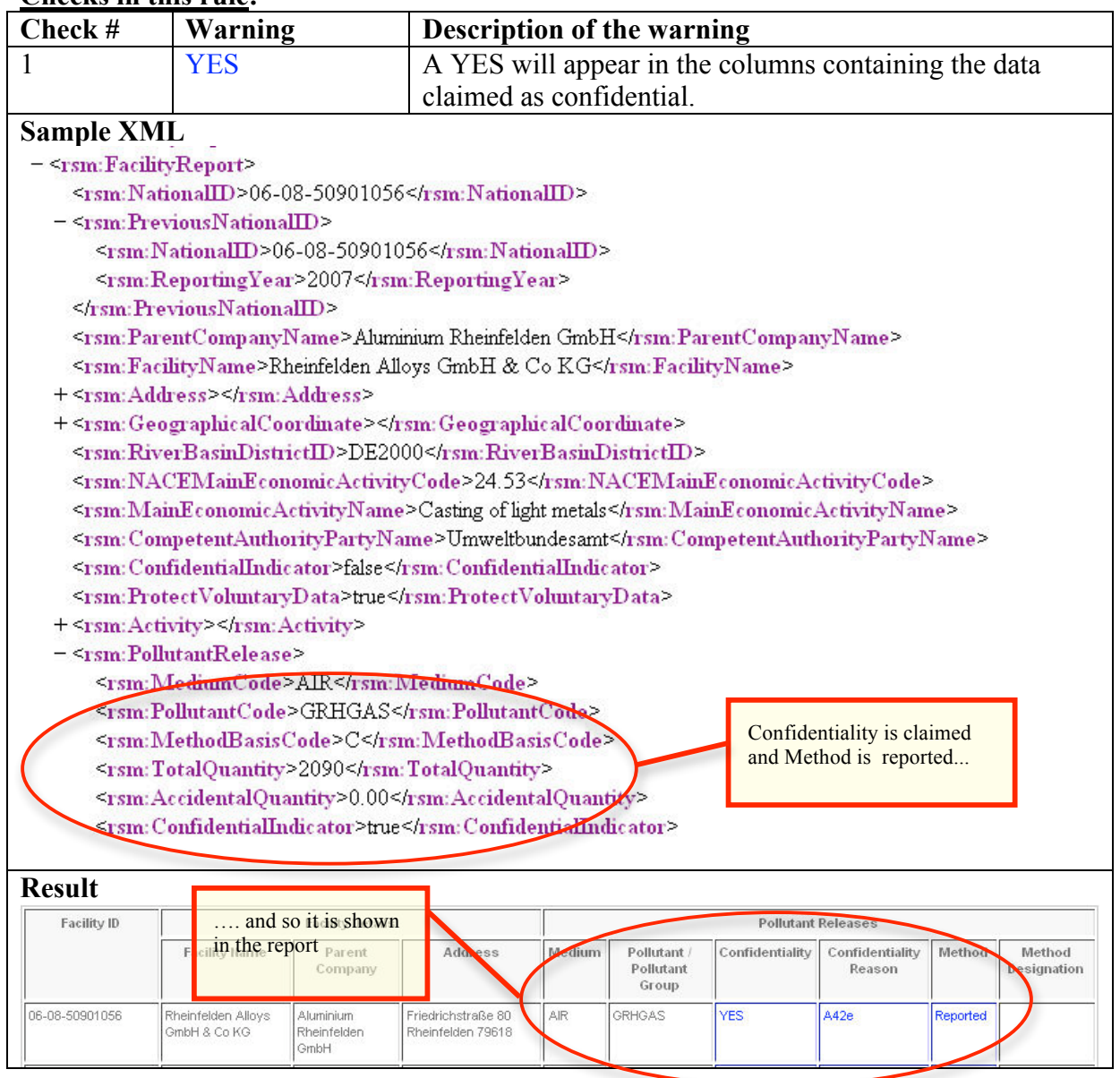

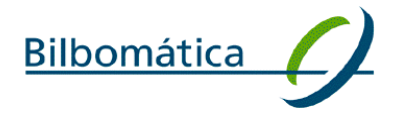

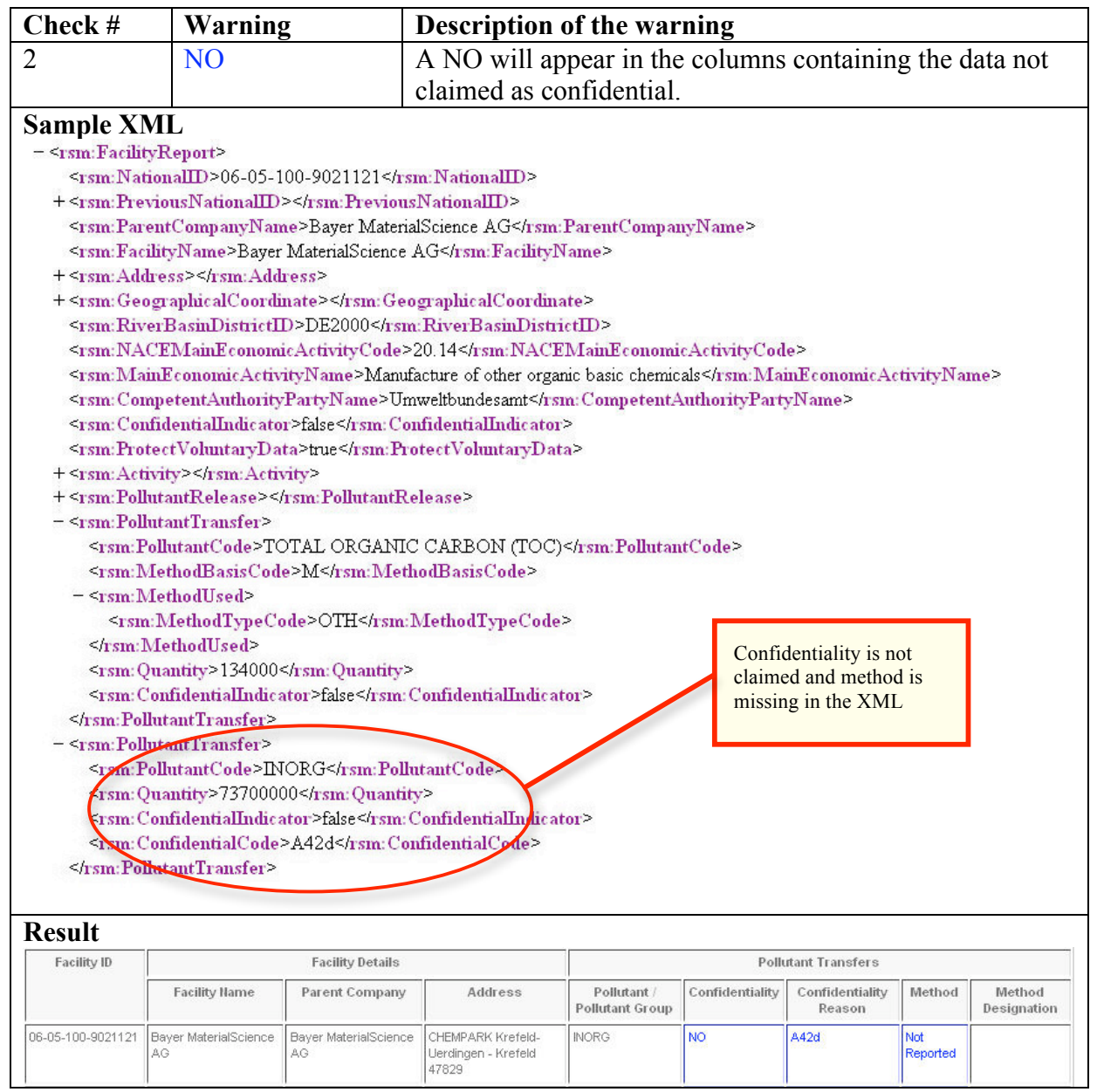

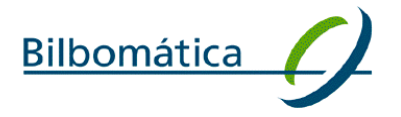

# $main$ <sub>trat</sub>

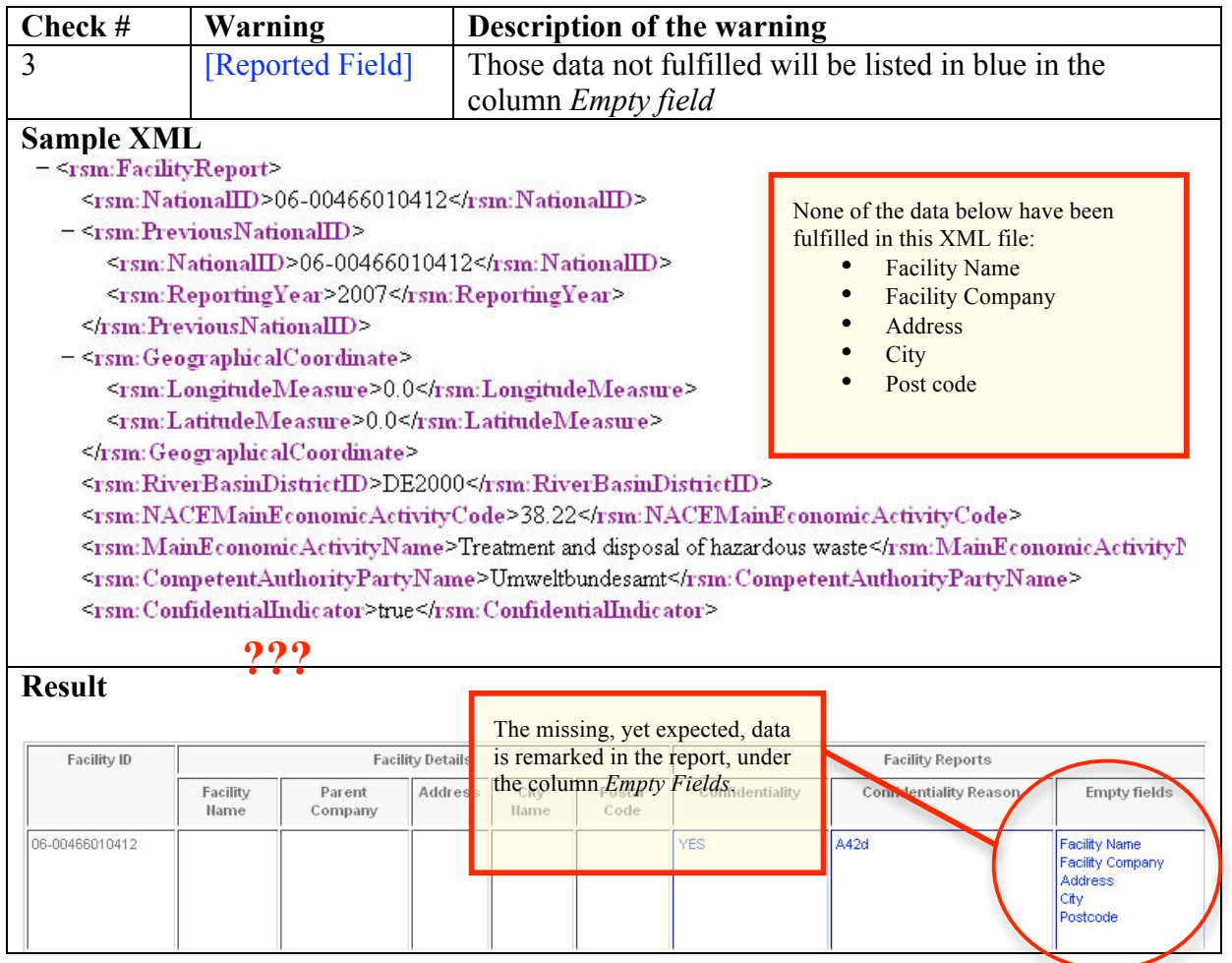

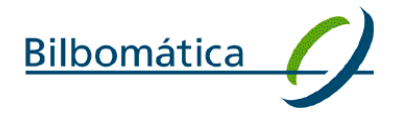

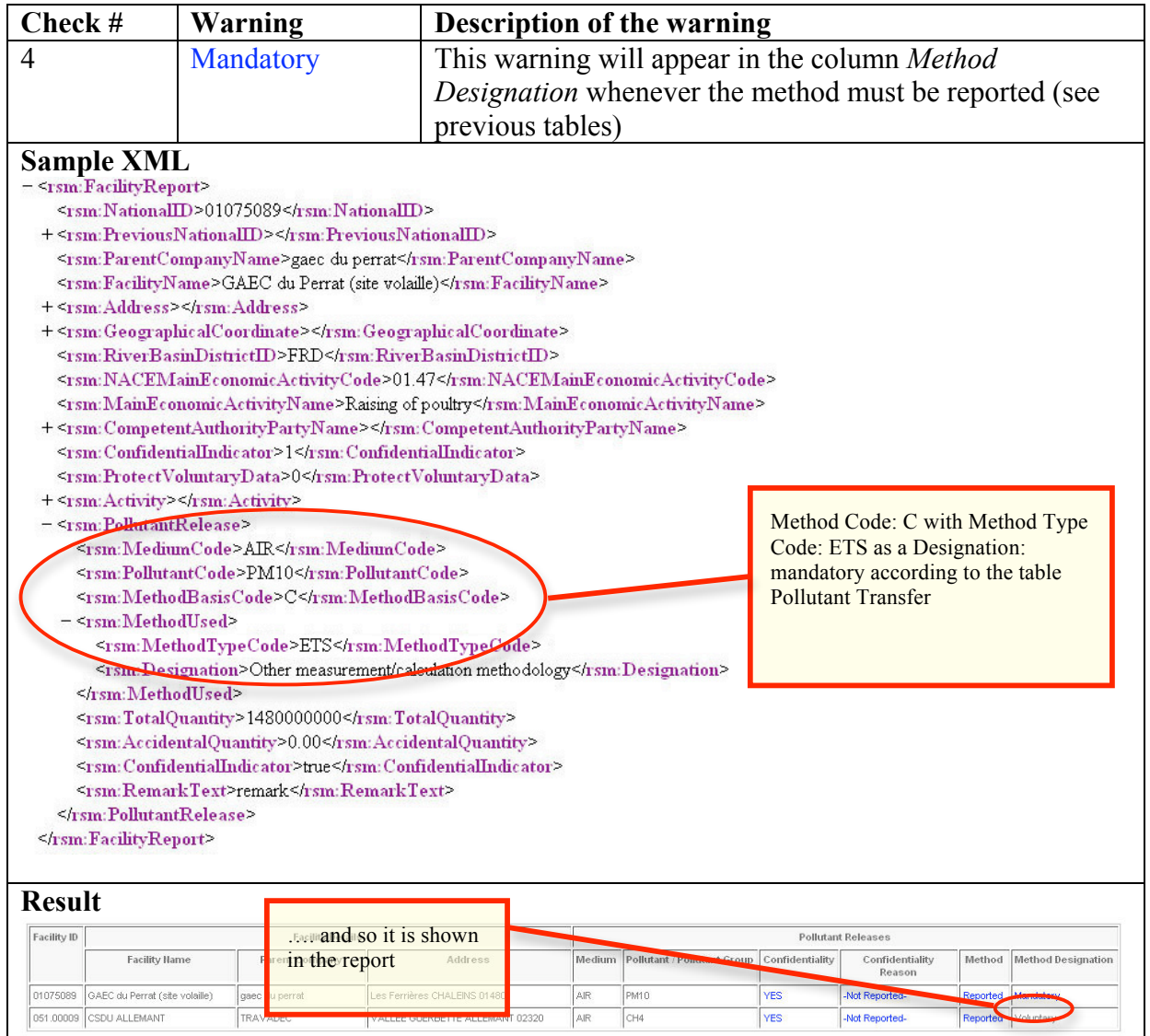

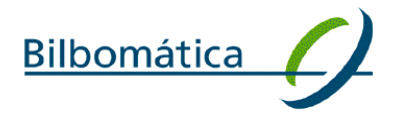

#### 2.5 Complementary validation: facility ID check

**Purpose**: this rule checks the consistency of Facility ID of reported facilities over time to ensure a univocal identification of facilities in the E-PRTR master database.

The validation rule performs different checks when a facility is reported as new (reporting year = previous reporting year) or old (reporting year  $\neq$  previous reporting year).

#### **Prerequisites**:

Old facilities must have a "Previous National ID" that has been actually reported in previous years (regardless the possible changes in ID). The label "PreviousNationalID" must contain the previously used ID by the concerned facility.

New facilities must report as "PreviousNationalID" the reporting ID attributed to the facility and indicate as previous reporting year the current reporting year.

#### **Checks in this rule:**

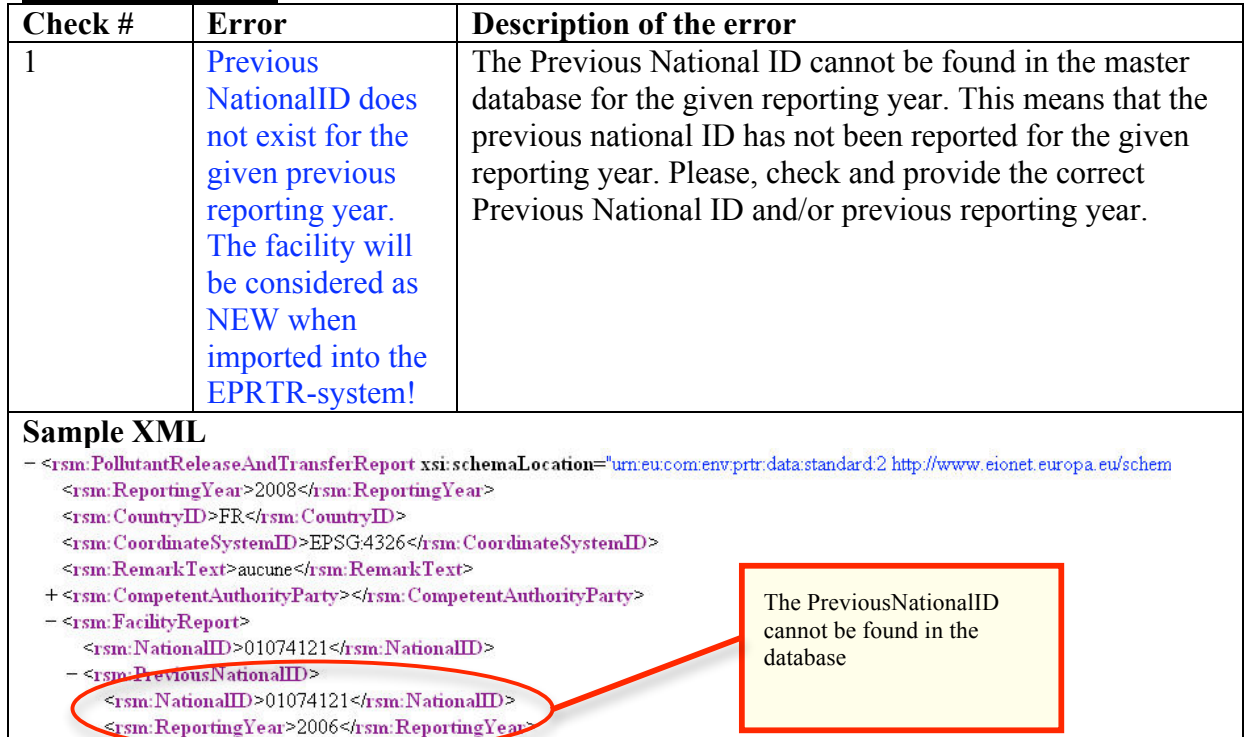

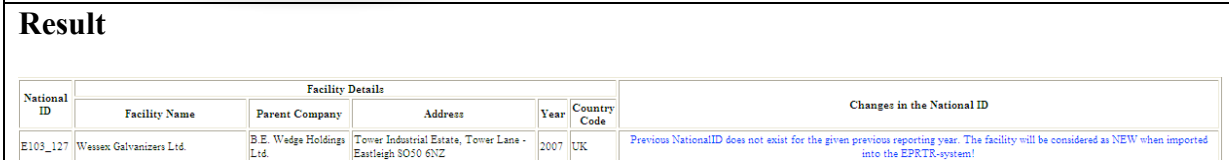

</rsm: Previous Nation

**Bilbomática** 

# $main$ <sub>trat</sub>

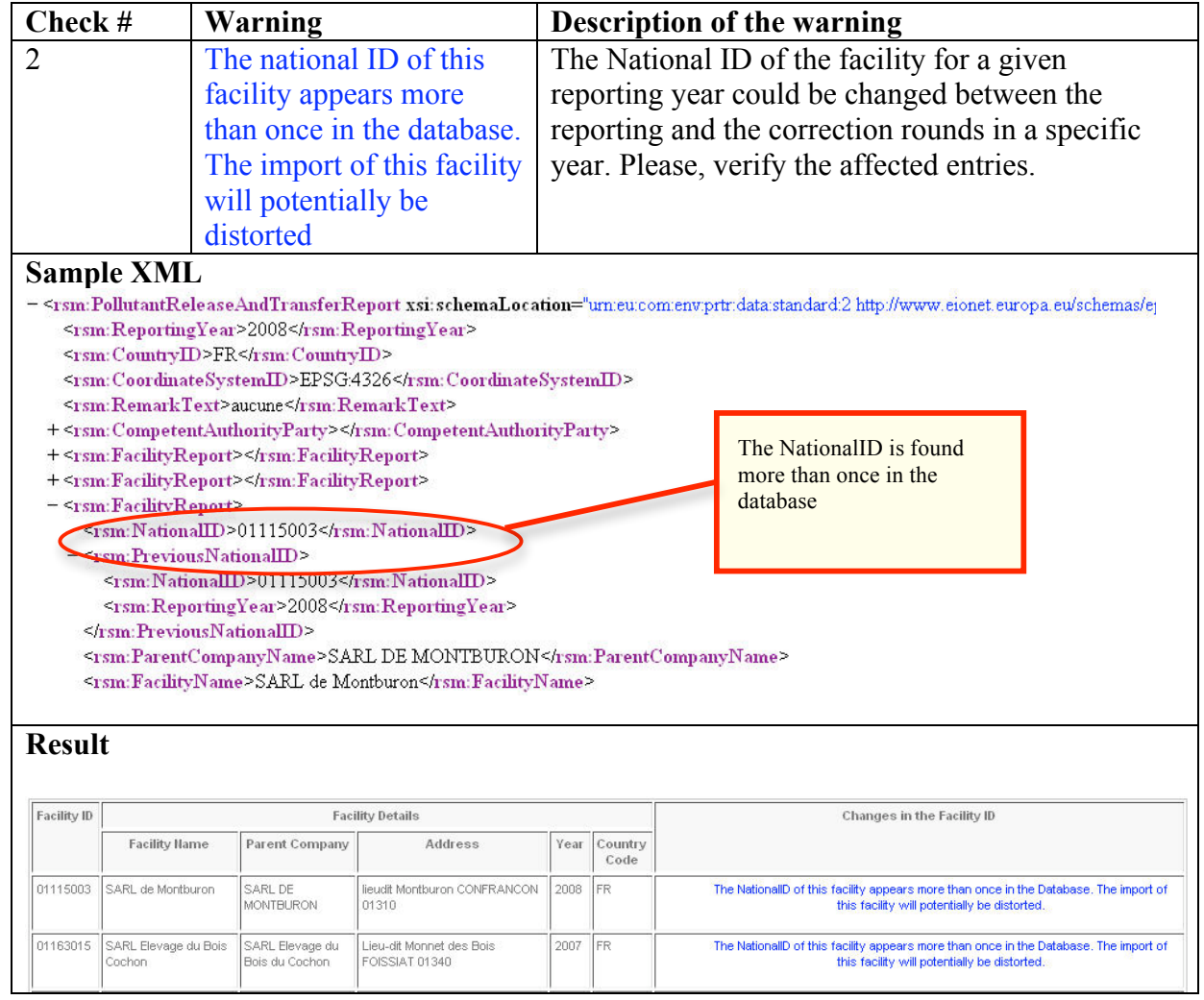

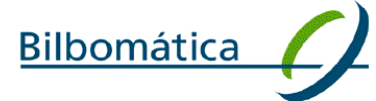

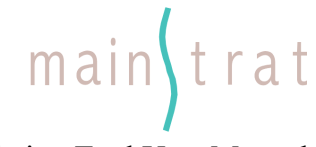

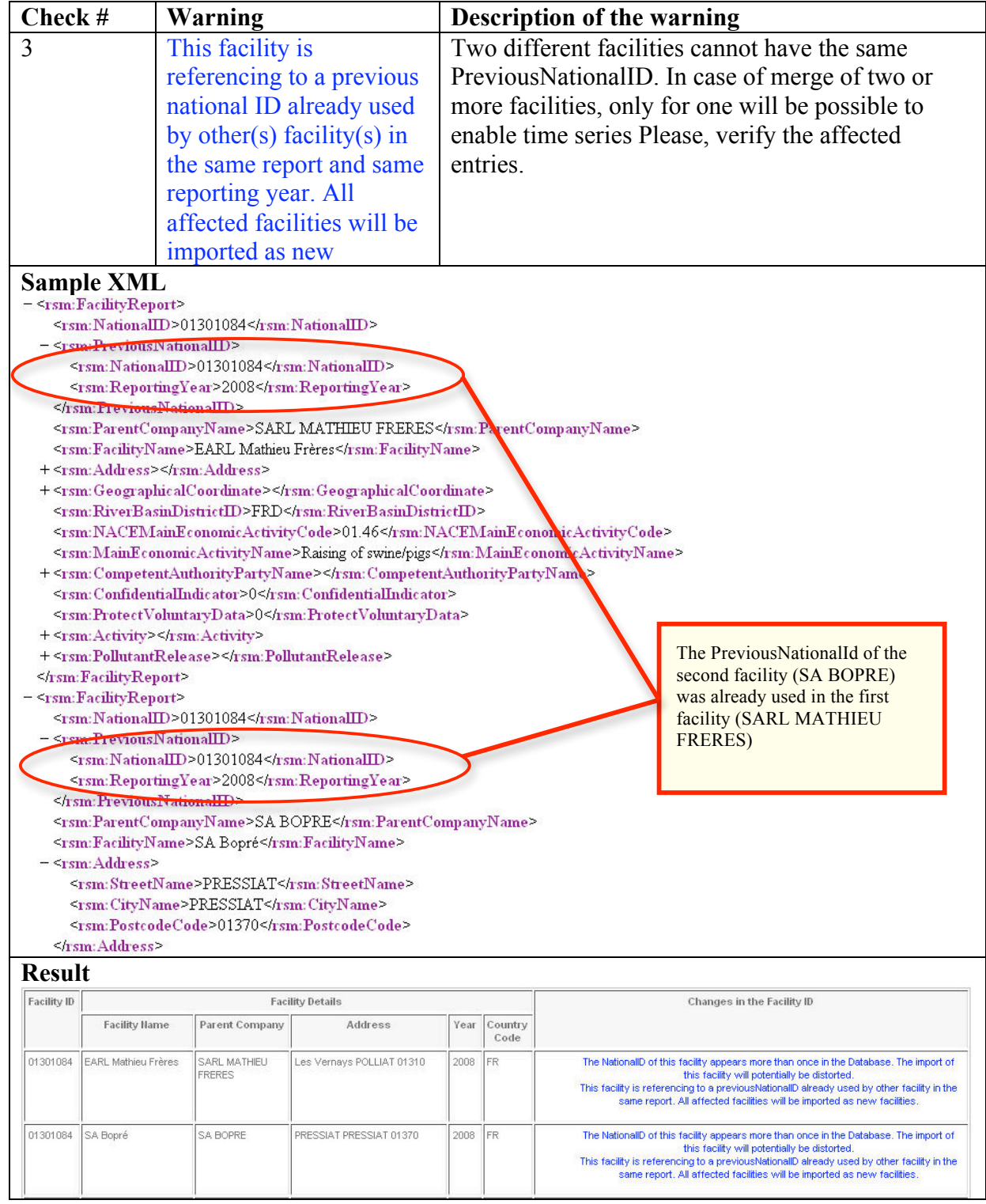

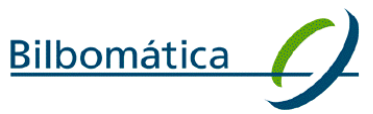

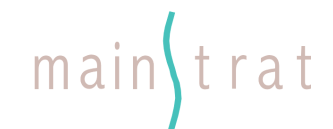

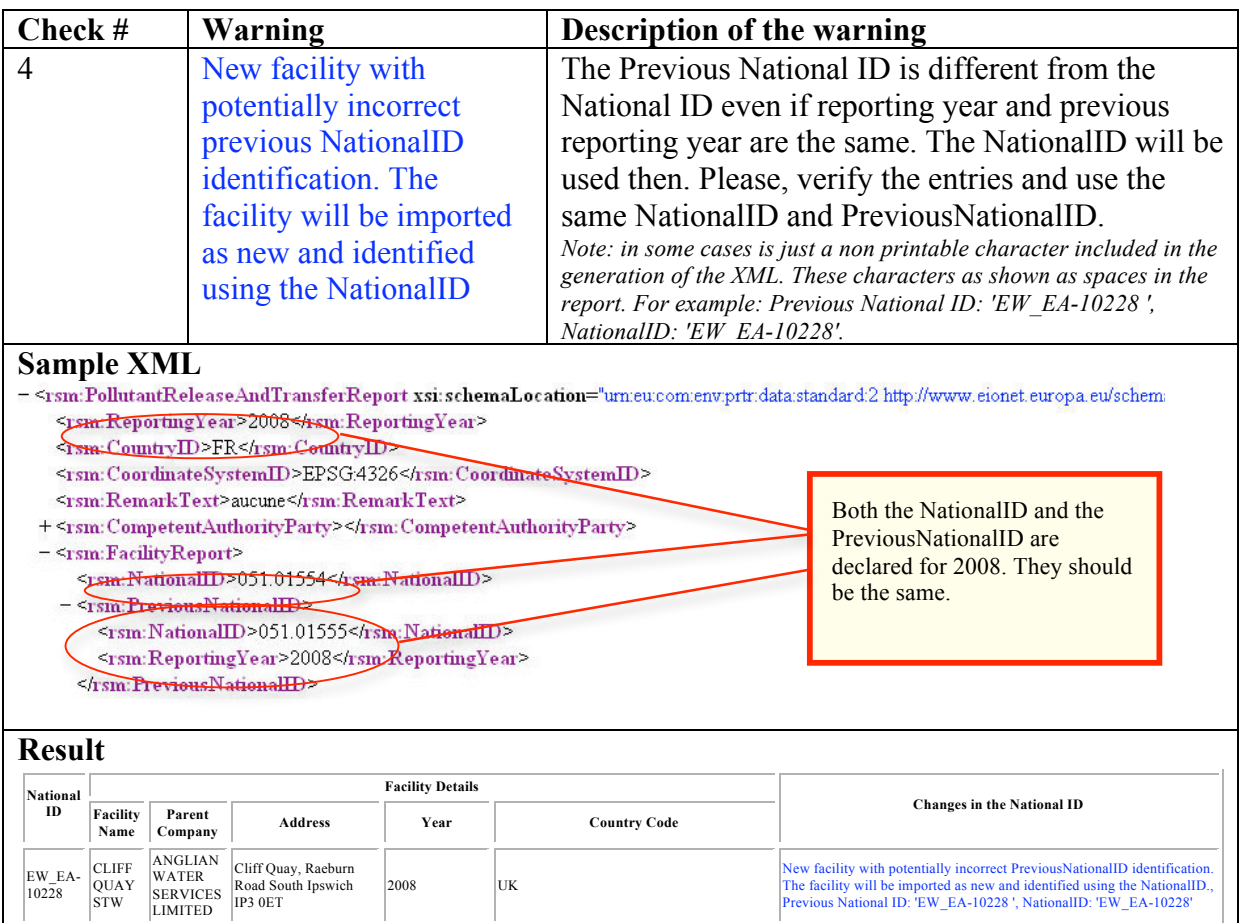

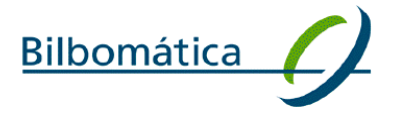

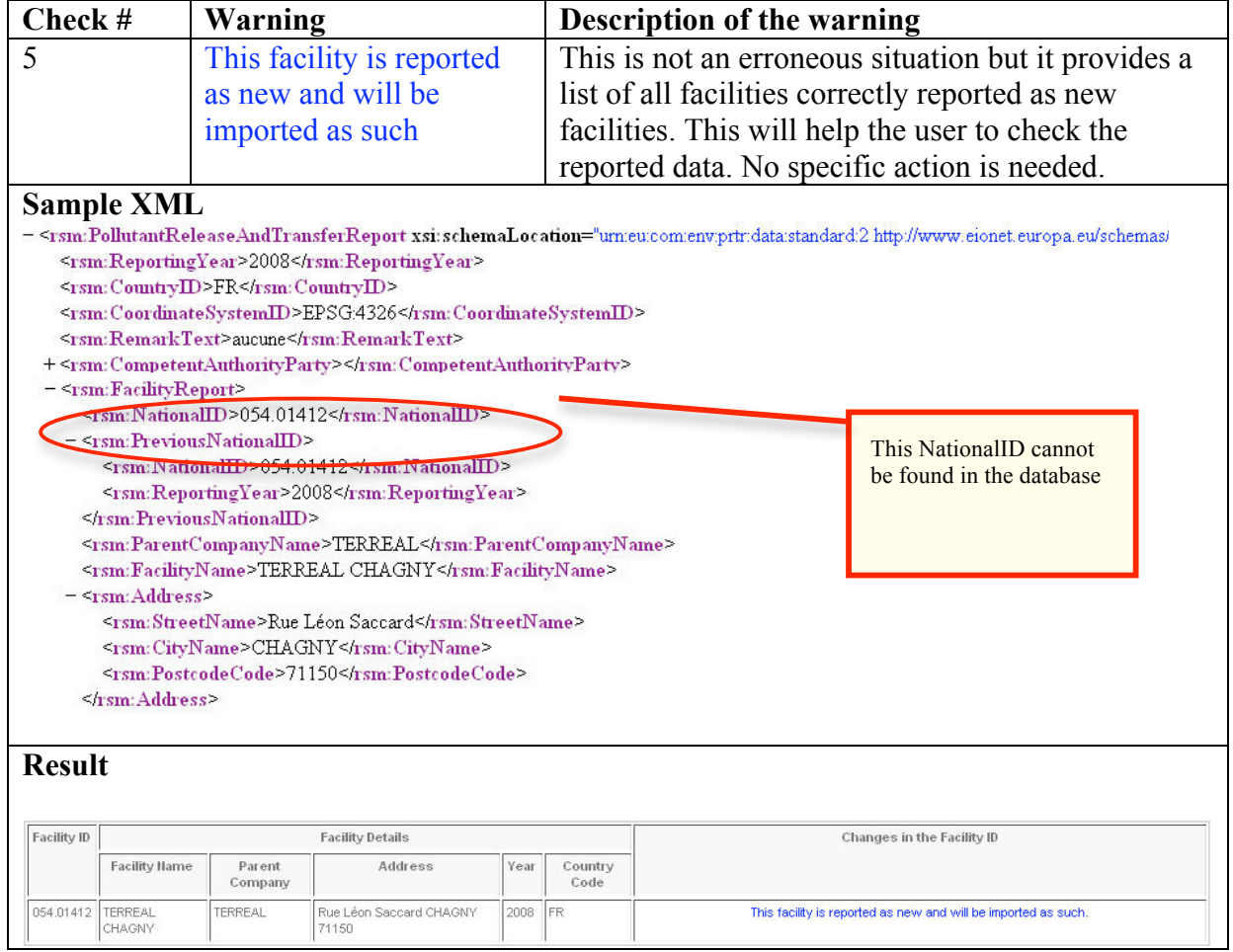

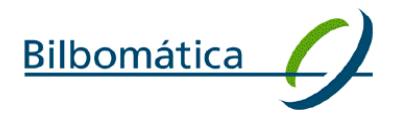

#### 2.6 Complementary
validation:
use
of
hyphens
and
zeroes
check

**Purpose**: This rule checks the use of zeroes as 0, 0.0, 0.00 and hyphens in the following fields of the reported data:

**CompetentAuthorityParty** Name Address/ Address/StreetName Address/BuildingNumber Address/CityName Address/PostcodeCode TelephoneCommunication/CompleteNumberText FaxCommunication/CompleteNumberText EmailCommunication/EmailURIID ContactPersonName

#### **FacilityReport**

NationalID PreviousNational/IDNationalID ParentCompanyName FacilityName Address/StreetName Address/BuildingNumber Address/CityName Address/PostcodeCode LongitudeMeasure LatitudeMeasure RiverBasinDistrictID NACEMainEconomicActivityCode MainEconomicActivityName CompetentAuthorityPartyName ProductionVolumeProductName ProductionVolumeQuantity TotalIPPCInstallationQuantity **OperationHours** TotalEmployeeQuantity NutsRegionID WebsiteCommunucationWebsiteURIID PublicInformation ConfidentialCode AERemarkText ActivityRankingNumeric ActivityAnnexIActivityCode PRMediumCode PRPollutantCode PRMethodBasisCode PRMethodUsedMethodTypeCode PRMethodUsedDesignation PRTotalQuantity PRAccidentalQuantity PRConfidentialIndicator PRConfidentialCode PRRemarkText PRWasteTypeCode PRWasteTreatmentCode **PRQuantity** PRWasteHandlerParty CompetentAuthorityParty/Email

#### **Prerequisites:**

The fields listed in the previous section cannot contain only an hyphens or a zero (0, 0.0, 0.00). Although those values are allowed within the text as part of a larger description, the fields cannot contain only a hyphen or a zero alone.

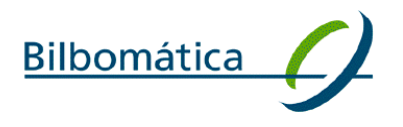

#### **Checks in this rule:**

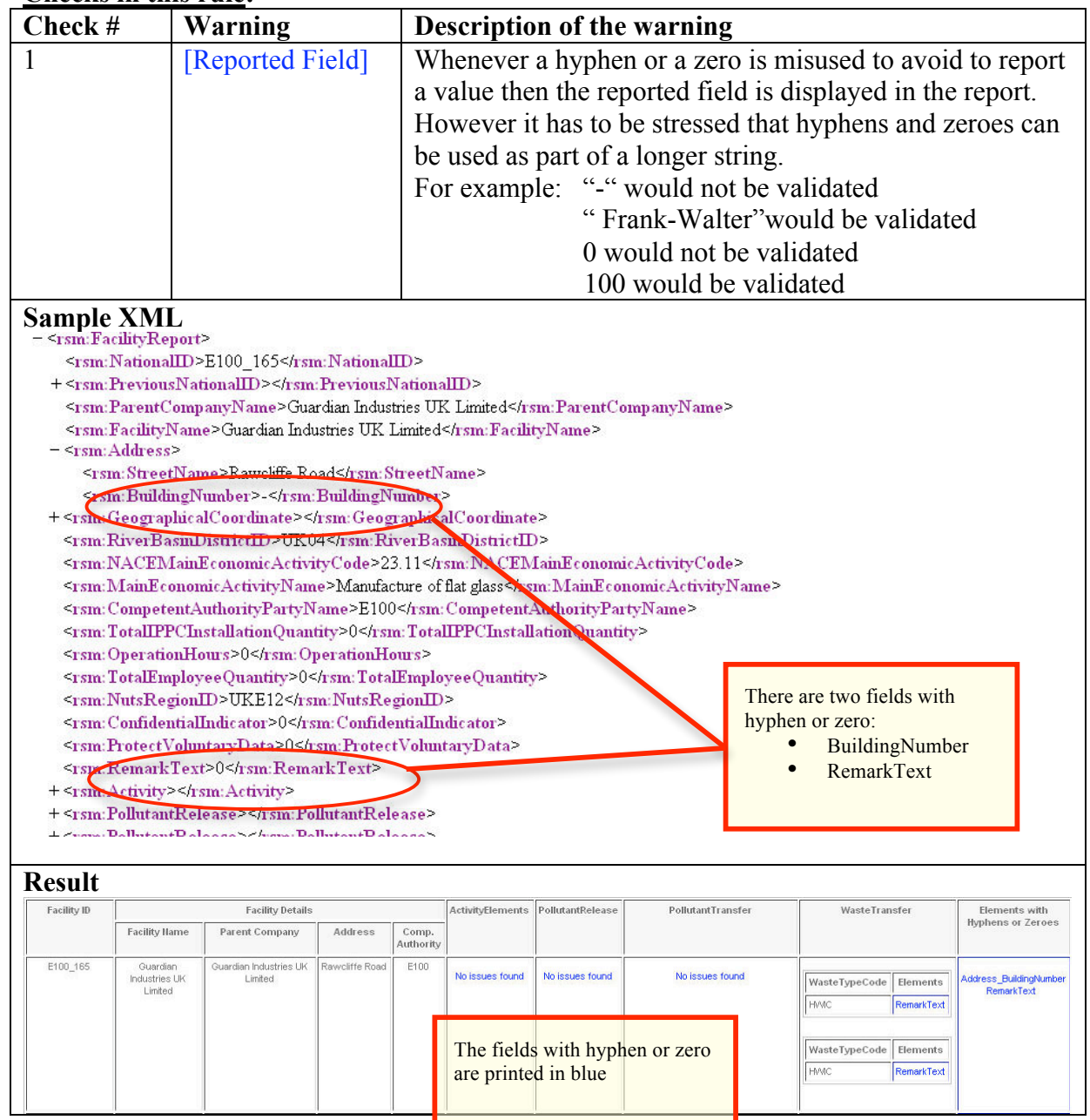

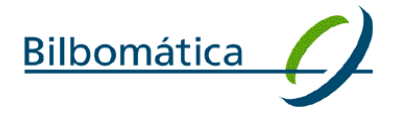

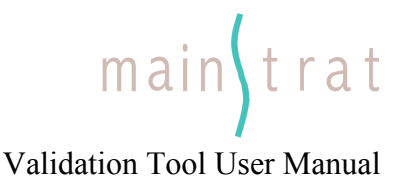

#### 2.7 Complementary validation: coordinates and NUTS check

**Purpose**: this rule checks that the coordinates of the facility actually are within the region reported (NUTs 3 level).

#### **Prerequisites:**

Longitude and latitude must be reported, giving a precision of at least 500 m and referring to the geographical centre of the facility, according to the ISO 6709:1983"Standard representation of latitude, longitude and altitude for geographic point locations".

The Region (NUTs 3) in which the facility is located has also to be reported.

The validation rule checks:

1) that the field "latitude and longitude" are not empty.

2) that the field "NUTs 3" is reporting according to the reference code list

(http://converters.eionet.europa.eu/xmlfile/EPRTR\_NutsRegionCode\_1.xml).

3) when both elements are correct, that the coordinates provided are within the geographical bounding for the NUTs 3 reported according to the reference code list

(http://converters.eionet.europa.eu/xmlfile/EPRTR\_NutsRegionCode\_1.xml).

As an example, the capture below shows the corresponding geographic envelope for the NUTs with code FR261.

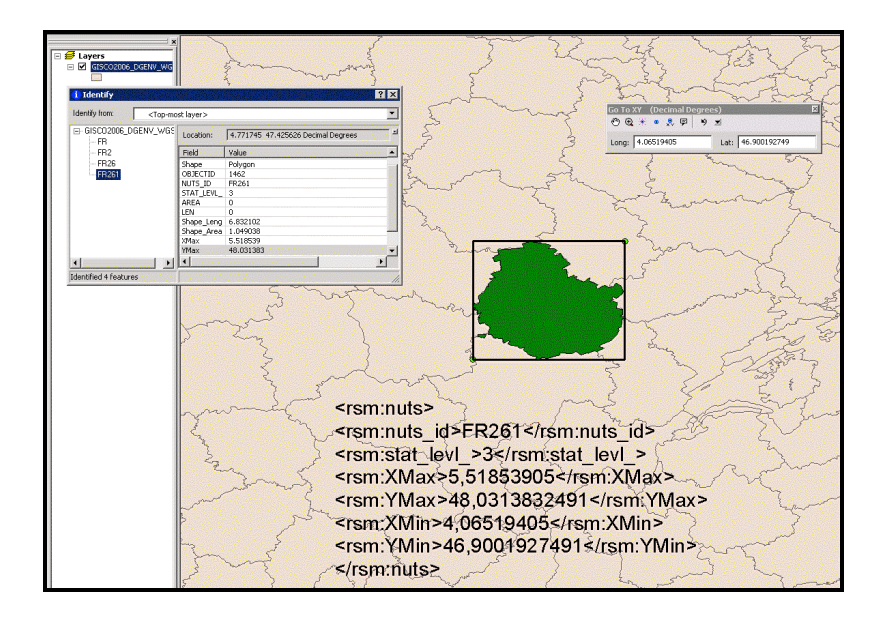

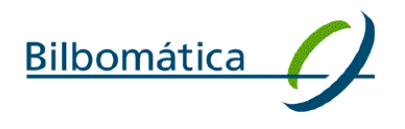

#### **Checks in this rule:**

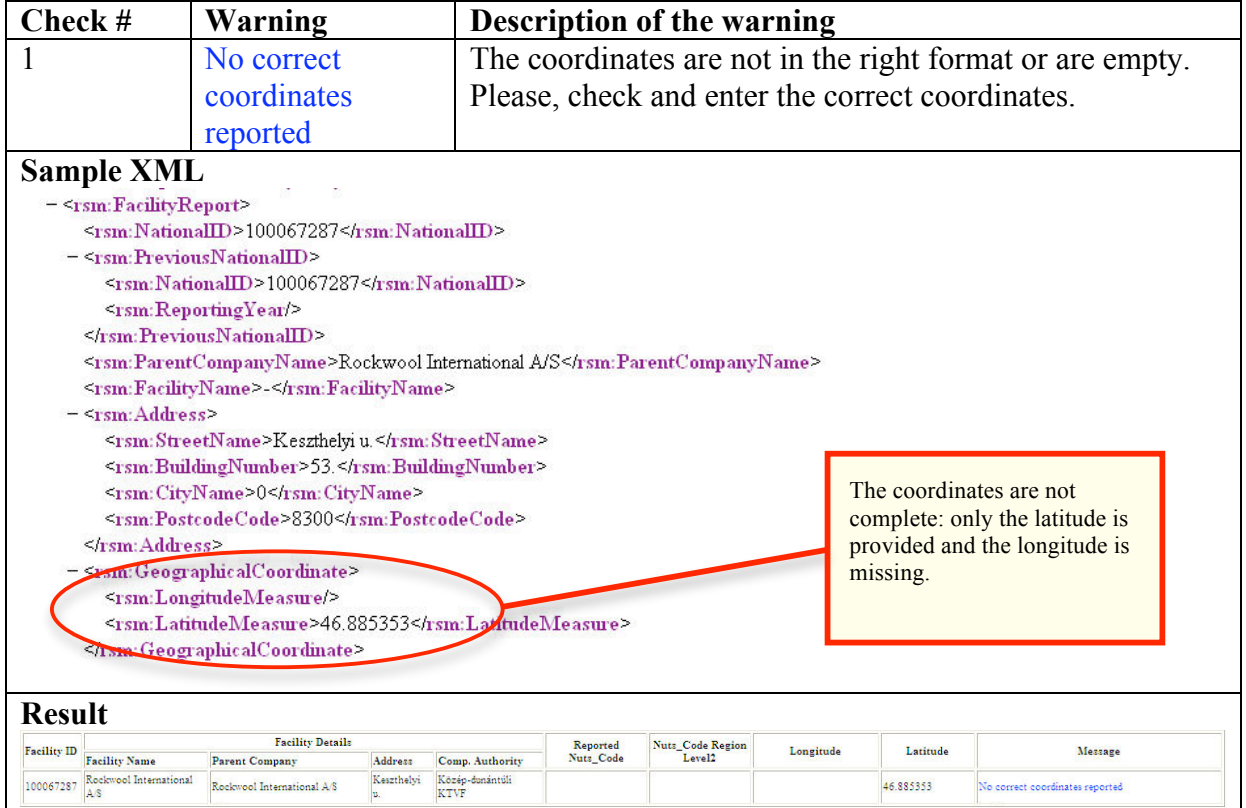

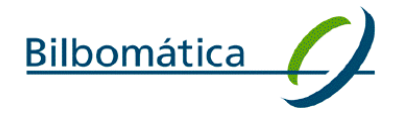

## $main$ <sub>trat</sub> Validation Tool User Manual

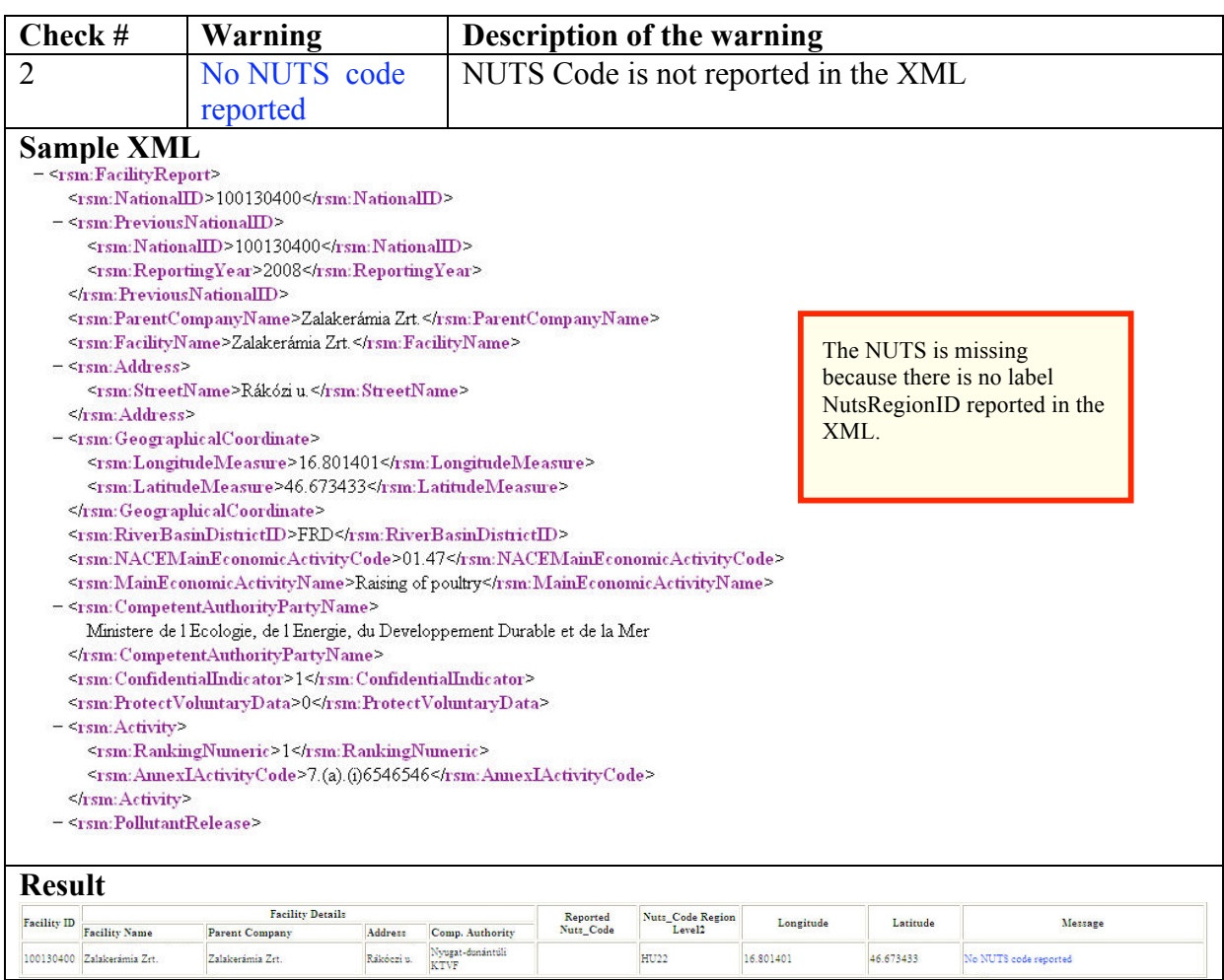

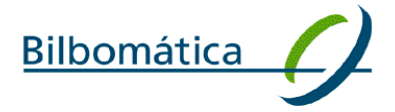

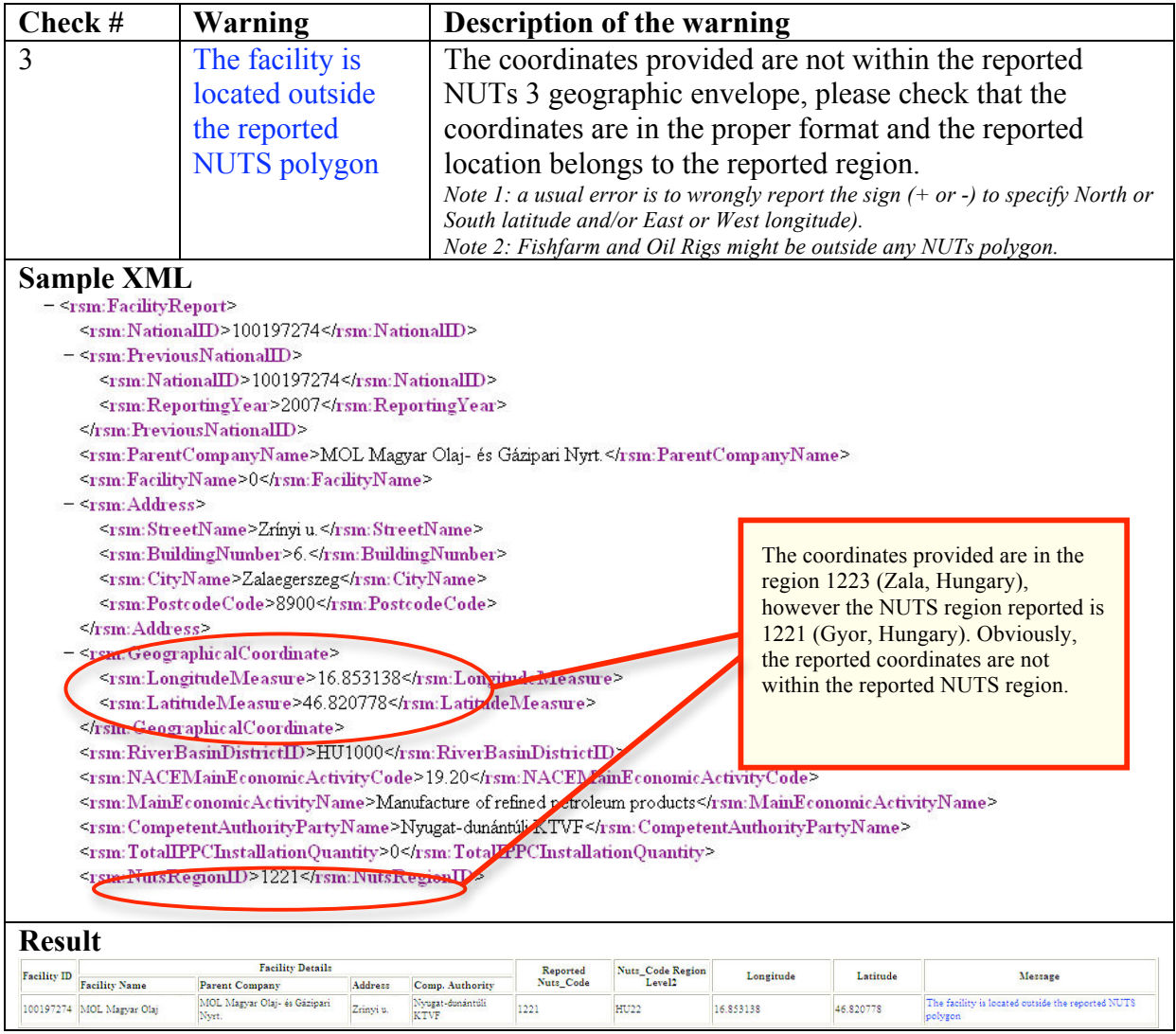

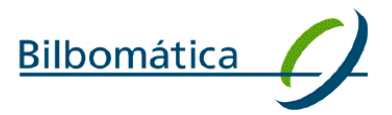

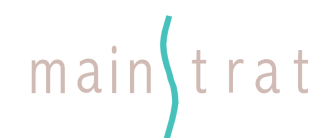

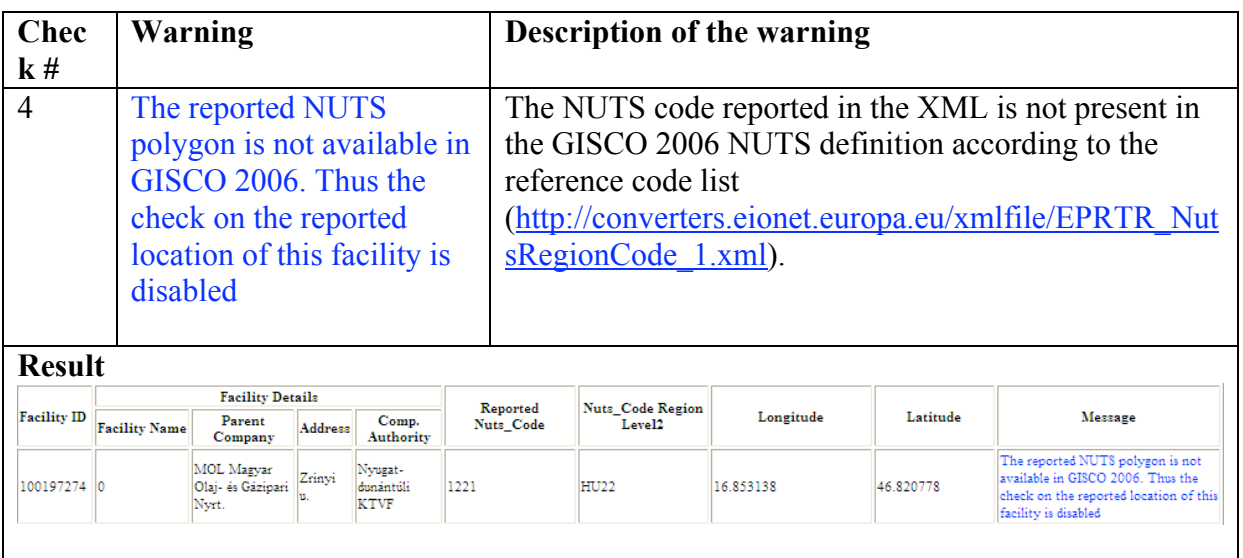